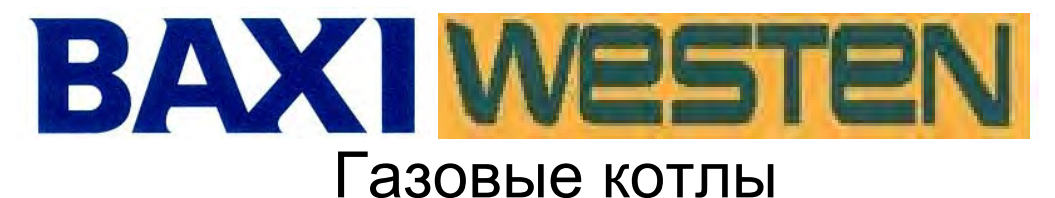

**Программирование параметров электронных плат**

# **DIMS 26**

**(ПЛАТА СО ВСТРОЕННЫМ ДИСПЛЕЕМ КОД - 5687010) Star Digit, Star Master, Boyler Digit Luna 3 Avant, Nuvola 3-B40, Nuvola 3, Luna 3 Blue**

## **DIMS 28**

**(ПЛАТА С ВЫНОСНОЙ ПАНЕЛЬЮ УПРАВЛЕНИЯ КОД - 5687020)**<br> **Luna 3 comfort Air. BAXI** 

**Luna 3 comfort Air,**

**Luna 3 comfort Combi,**

**Luna 3 comfort Max,**

**BAXI Nuvola 3 comfort**

**Выносная панель управления - код 6582690**

Радиомодуль для беспроводной панели, код 5693630

Используется совместно с беспроводной панелью управления 5693700 как запчасть, в составе котлов LUNA-3 Comfort AIR.

Радиомодуль с беспроводной панелью управления можно заказать как аксессуар для котлов: Star Digit, Star Master, Luna 3 Avant, Nuvola 3-B40, Nuvola 3,

Luna 3 comfort, Luna 3 comfort Combi, Luna 3 comfort Max, Nuvola 3 comfort Код заказа – радиомодуль KHG 7714114710,

панель управления радиомодулем KHG 7714106410 (дистанционная беспроводная)

# Сервисная инструкция

**ДОРАБОТКА: Ответственный за содержание – Сытник С.В., Ковалёв А.Н. Изм 1 01/07/2010 1° издание – «Hot – Well»**

### **Содержание**

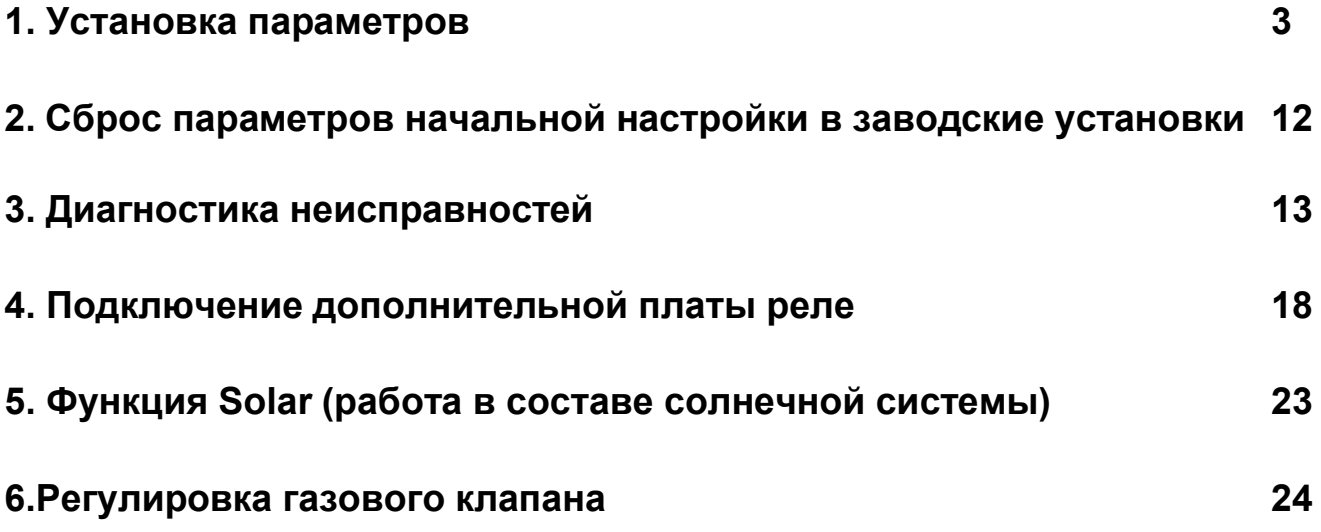

#### **Установка параметров**

#### **Порядок входа в режим изменения параметров следующий:**

#### **DIMS 26 DIMS 28**

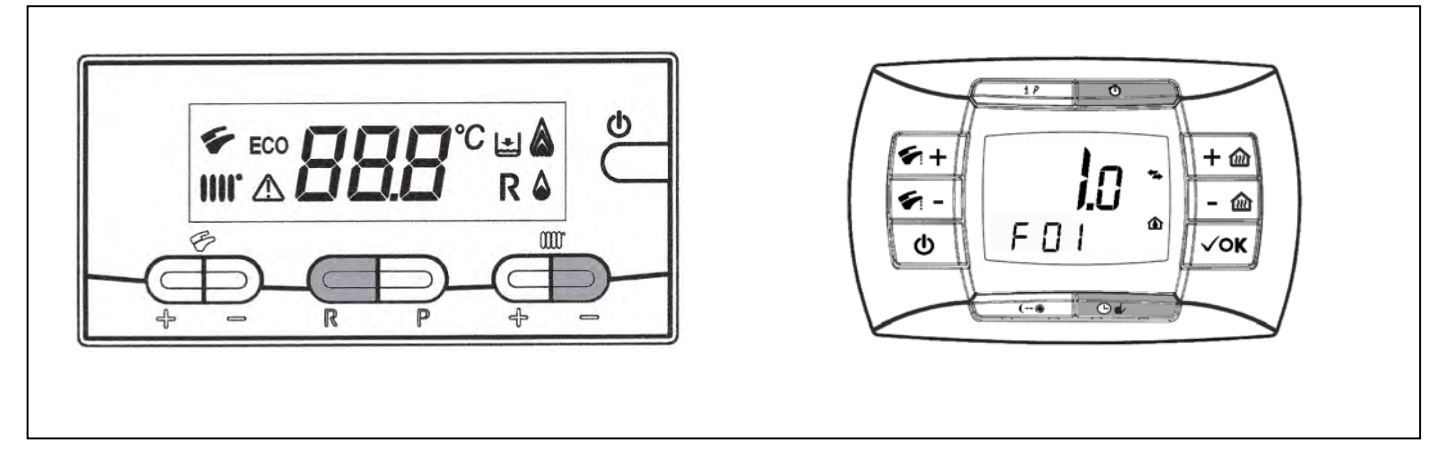

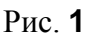

#### **Версия DIMS 26**

- **1)** Нажмите одновременно и удерживайте около 6 секунд кнопки **R** и **(─)** (отопление), на дисплее появится **"F01"** с чередованием его значения;
- 2) Для перемещения по различным параметрам, используйте кнопки  $+/ \blacktriangleright$  (ГВС);
- **3)** Для изменения выбранного параметра, нажимайте кнопки **+**/**-** (отопление);
- **4)** Нажмите кнопку P для сохранения значения параметра (на экране кратковременно появится надпись "**MEM**" или "**ПЕП**").
- **5)** Нажмите кнопку  $\Phi$ , чтобы выйти из режима программирования без сохранения (на экране кратковременно появится надпись "**ESC**").

#### **Версия DIMS 28**

- **1)** Нажимайте в течении 3 секунд кнопку **iP –** на экране замигают цифры, отпустите;
- **2)** Нажмите и удерживайте кнопку  $\Phi$ , затем нажмите кратковременно кнопку  $\Theta \blacktriangleright$  на экране появится надпись "**F01**" и **мигающее** значение параметра (**10 или 20**). Отпустите кнопки**;**
- **3)** Используйте кнопки +/-  $\blacktriangleright$  для перемещения по различным параметрам;
- **4)** Используйте кнопки **+/-** для изменения параметра;
- **5)** Для запоминания заданной величины дождитесь, пока надпись **начнёт мигать** снова (время ожидания около 5 секунд);
- **6)** Нажмите кнопку **iP** для выхода.

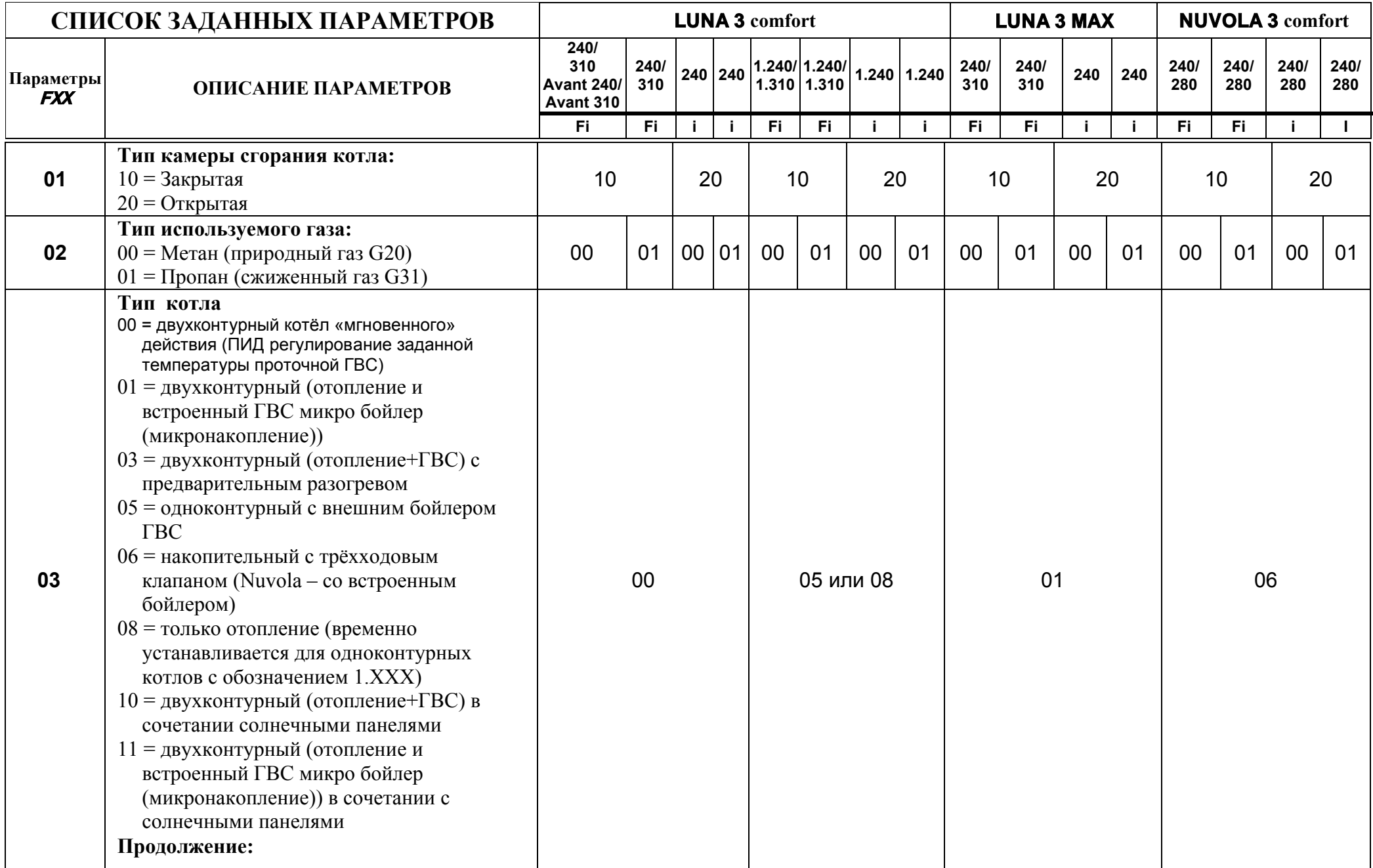

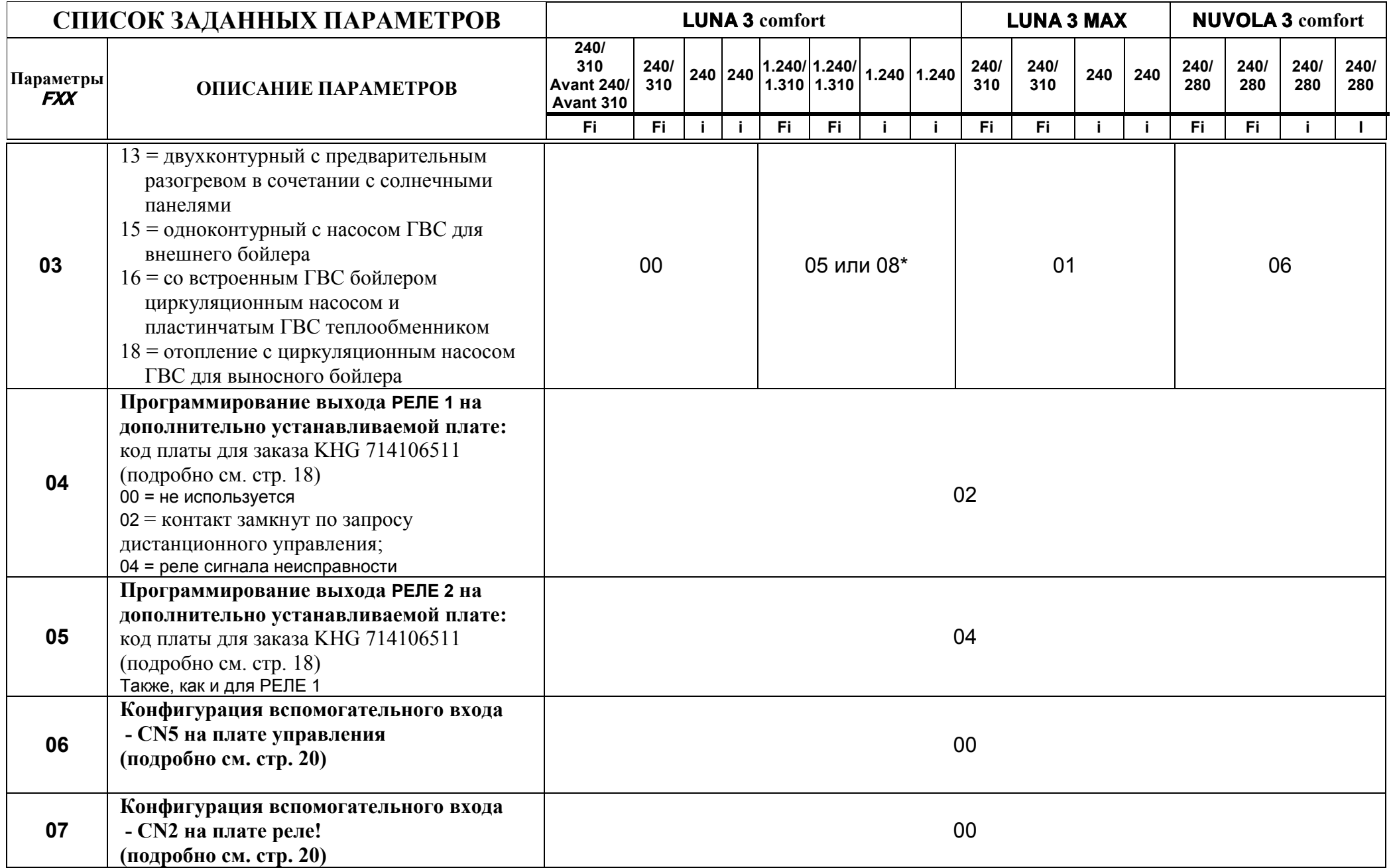

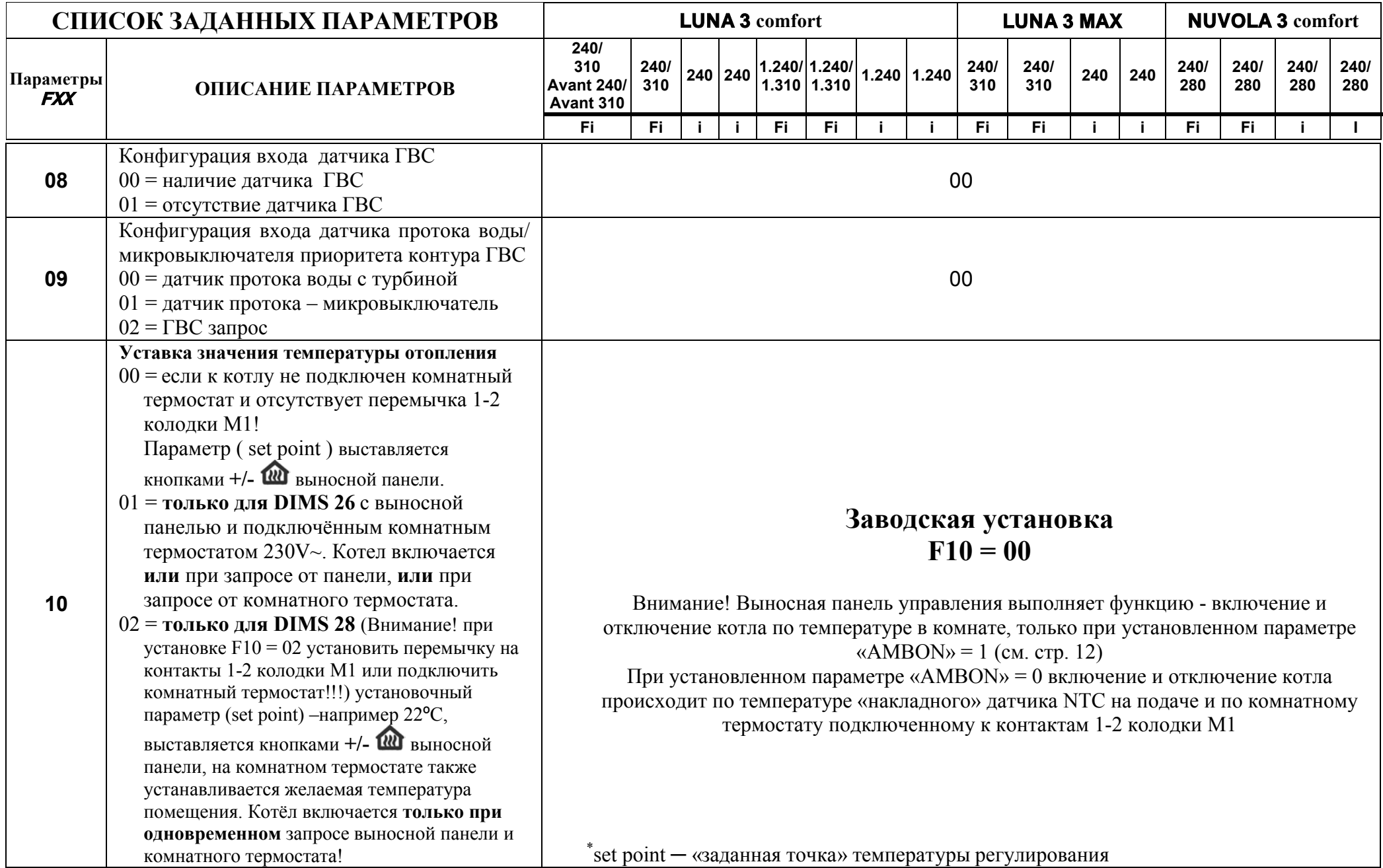

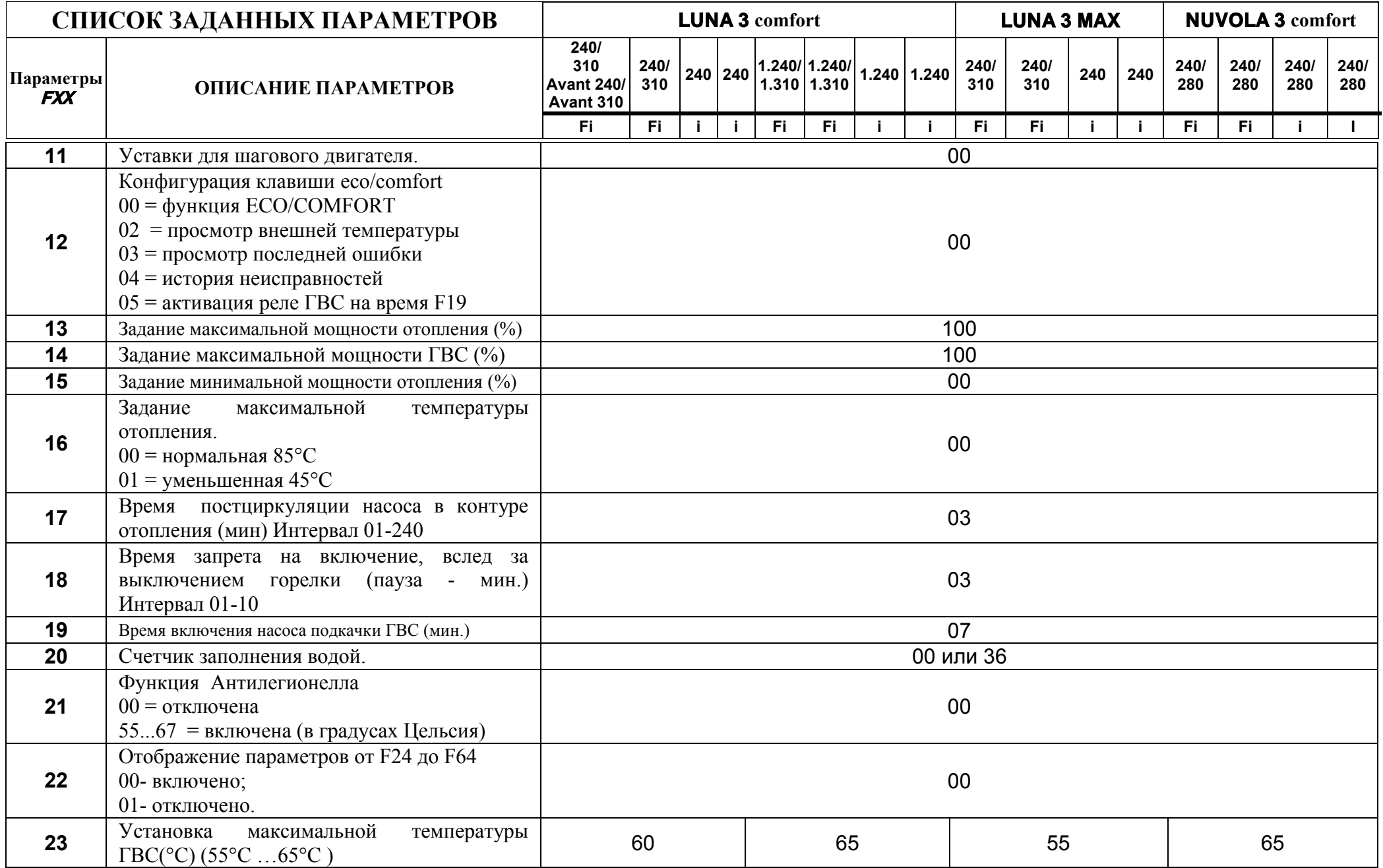

Стр. 7 Service Dims26/28 (Вв12. 05.2010 **Hot-Well ЦГО**)

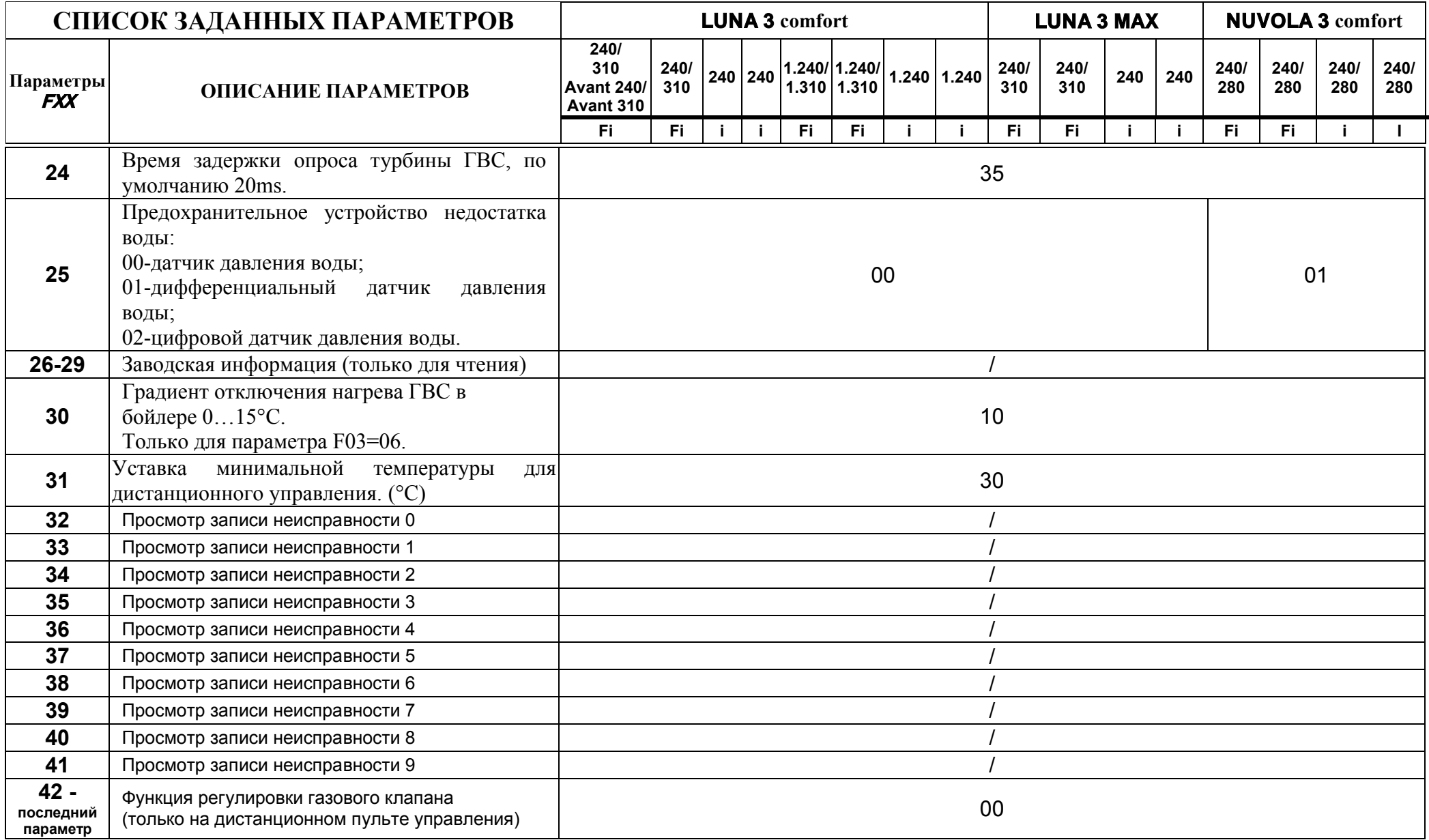

#### **ПРОСМОТР ИНФОРМАЦИОННЫХ ПАРАМЕТРОВ И НАЧАЛЬНАЯ РАСШИРЕННАЯ НАСТРОЙКА DIMS 28**

Для входа в режим информации и расширенных настроек – нажмите и удерживайте кнопку **IP.** При появлении мигающих символов отпустите кнопку.

Используйте кнопку ОК для циклического перемещения от параметра к параметру. При переходе от параметра к параметру, слева на дисплее, отображается обозначение, справа отображается цифровое значение параметра. Имеется 2 вида параметров – информационный и изменяемый. Если значение параметра отображается в виде больших мигающих цифр, можно изменить их значение с помощью кнопок +/-  $\omega$ . Если значение параметра отображается в виде не мигающих цифр - это информационный параметр.

Для выхода из данного режима - кратковременно нажмите кнопку **IP**.

#### **ВНИМАНИЕ !**

Передача данных между электронной платой котла и выносной панелью управления не происходит мгновенно. Иногда необходимо подождать несколько минут (в зависимости от вида передаваемой информации), прежде чем на экране дисплея появится новая информация или выполнится требуемая команда.

#### **Система отопления (СН).**

**«CH SL»** ─ **задаваемое** значение температуры (set point) подачи.

Значение задается с помощью кнопок **+/-** .

**Примечание ─** параметр случайно может уменьшить пользователь – тогда котёл не нагревает систему!

**Внимание**: нажимая кнопку С→ • можно изменить единицы измерения температуры из °С в °F.(Фарентгейт)

**«EXT°С»** ─ действующее значение температуры на улице (при подсоединенном датчике уличной температуры).

**«CH O>»** ─ **действующее** значение температуры воды на подаче (в данный момент).

**«CH R<»** ─ действующее значение температуры воды на возврате (не активно).

**«CH S^»** ─ просмотр уставки **заданного** (в данный момент) значения температуры (set point) подачи.

**Примечание ─** при установленном параметре «MODUL» = 1 включается функция модуляции температуры подачи. В этом случае, значение температуры (set point) подачи, котёл устанавливает автоматически, получая информацию от датчика уличной температуры, датчика температуры встроенном в выносную панель управления (только при **«AMBON»=1)** и датчика температуры подачи – по скорости изменения температуры.

**«CH MX»** ─ максимальная возможная уставка (set point) температуры в системе отопления.

**«CH MN»** ─ минимальная возможная уставка (set point) температуры в системе отопления.

#### **Система горячего водоснабжения (D.H.W.).**

«**HW O**>» ─ действующее (в данный момент) значение температуры горячего водоснабжения.

**«HW S**^» ─ уставка максимального значения температуры горячего водоснабжения.

Значение устанавливается при помощи кнопок  $+/-$ .

«**HW MX»** ─ максимальная возможная уставка (set point) температуры в системе горячего водоснабжения.

**«HW MN»** ─ минимальная возможная уставка (set point) температуры в системе горячего водоснабжения.

#### **Дополнительная информация.**

**«PWR %»** ─ уровень мощности/уровень модуляции горелки (%).(в данный момент) **«P BAR»** ─ давление в системе отопления (бар) (не активно). **«F L/M»** ─ расход воды (в данный момент) в системе горячего водоснабжения (л/мин.).

#### **Установка параметров.**

**«K REG»-**Коэффициент наклона отопительной характеристики. **Функция работает при подключенном датчике наружной температуры ─ QAC 22, аксессуар KHG714062111. Назначение данной функции:** При изменении уличной температуры ─ котёл откорректирует температуру подачи (в соответствии с выбранным **«K REG»)**, чтобы температура в помещении оставалась на заданном значении. Если при установленном коэффициенте (например 3) температура в помещении ощущается потребителем как «прохладно» - нужно увеличить коэффициент, если «жарко» - уменьшить. По графику наклона отопительной характеристики можно определить - какая температура будет автоматически установлена на подаче, при имеющейся температуре на улице. **Значение, установленное на заводе = 3.**

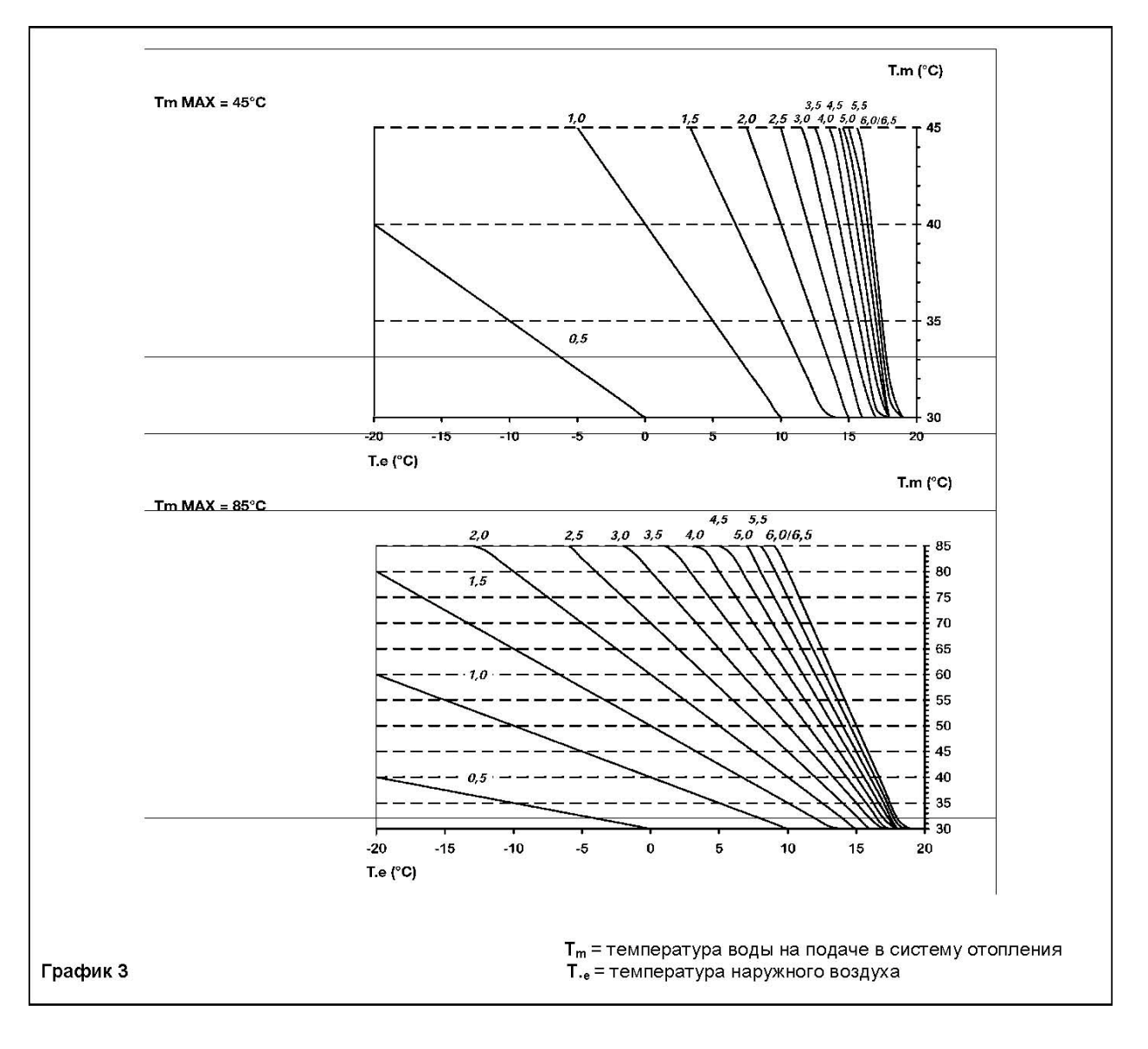

**«BUILD»**-Параметр, учитывающий потери в теплоизоляции здания. Устанавливается в зависимости от качества термоизоляции здания в пределах от 1 до10. Заводская установка = 5.

Значение задается с помощью кнопок  $+/-$  . Высокое значение параметра устанавливают для зданий с высокой тепловой инерцией (хорошая теплоизоляция). В таких зданиях температура в помещениях при изменении наружной температуры меняется очень медленно. Низкое значение относится к зданиям с низкой теплоизоляцией (так называемые «легкие» здания). В помещениях таких зданий температура быстро изменяется в зависимости от изменений температуры на улице.

**«YSELF»**-Функция автокоррекции температуры на подаче в систему отопления (заводская установка =1).При включенной функции коэффициент K REG модифицируется таким образом, чтобы достичь максимально комфортной температуры в помещении. При значении, равном 1 - функция включена, при значении, равном 0 - выключена. Данная функция работает только при подсоединенном датчике наружной температуры. Для изменения параметра нажать кнопки  $+/-$ 

**«AMBON»-** Выбор одного из двух возможных режимов работы котла – или по датчику температуры встроенному в выносную панель управления, – или по датчику температуры подачи.

**«AMBON»**=1-включение, отключение котла по датчику температуры помещения, встроенному в выносную панель управления,

**«AMBON»**=0- включение, отключение котла по датчику температуры подачи, установленному на выходной трубке за теплообменником.

Заводская установка = 1. Для изменения параметра нажать кнопки +/-  $\omega$ .

При активной функции - **«AMBON»=1,** в обычном режиме работы выносной панели управления, кнопками +/- задаём температуру воздуха (set point) в помещении (диапазон 10 - 35ºС)..

При не активной функции – т.е. при **«AMBON»=0,** в обычном режиме работы выносной панели управления, кнопками  $\pm$ /-  $\omega$  задаём температуру (set point) подачи (диапазон 30 - 85ºС).

**«MODUL»-** при установленном параметре «MODUL» = 1 включается функция модуляции температуры подачи. В этом случае значение температуры (set point) подачи котёл устанавливает автоматически, получая информацию от датчика уличной температуры, датчика температуры встроенном в панель управления (только при **«AMBON»=1)** и датчика температуры подачи – по скорости изменения температуры.

(заводская установка =1). При значении 1 включается модуляция температуры на подаче, значение, равное 0, отключает данную функцию. Для изменения параметра нажать кнопки  $+/ \frac{1}{2}$ 

Таблица возможных комбинаций параметров AMBON и MODUL.

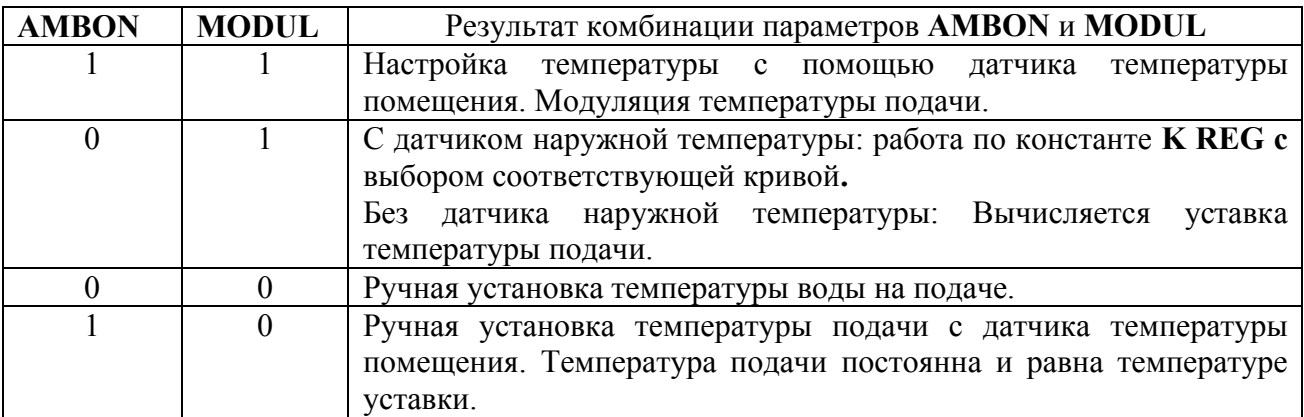

«**HW PR**» ─ выбор режима ГВС. Заводская установка =1.

Возможные значения параметра:

 $= 0 -$  отключено

 $= 1 - BK$ лючена функция предварительного подогрева (подробно см. стр. 22)

 $= 2$  — включена как недельный программатор ГВС только для бойлеров ГВС

(см. Инструкцию по эксплуатации котла).

«**NOFR**»-Включение/выключение функции «Защита от замерзания». Значение, равное 1 включает функцию «Защита от замерзания», значение, равное 0, отключает данную функцию.

**«COOL»-**Включение режима летнего контроля температуры**.** (заводская установка =0) При значении, равном 1 - функция включена, при значении, равном 0 - выключена. Меню работы котла выглядит следующим образом:

#### **ЛЕТО─ЗИМА─ЛЕТО+ОХЛАЖДЕНИЕ─ТОЛЬКО ОТОПЛЕНИЕ─ВЫКЛЮЧЕНО**.

Чтобы включить эту функцию необходимо несколько раз нажать кнопку  $\Phi$ , пока не высветится значок  $\blacktriangleright$  справа от часов. Назначение этой функции –использовать в летний период выносной панели управления для включения одного и более наружных устройств кондиционирования воздуха. Когда температура в помещении превышает температуру, заданную на выносной панели управления, плата реле котла подает сигнал кондиционеру на включение. Когда активна эта функция, на дисплее высвечивается мигающий значок  $\bigstar$ . Подключение платы реле, смотри стр. 18.

#### **Сброс параметров начальной настройки в заводские установки.**

Нажмите и удерживайте кнопку  $\left(\leftarrow \frac{2\pi}{3} \right)$ , затем нажмите и удерживайте кнопку IP. Дождитесь появления мигающей надписи «CLEAR», после исчезновения надписи «CLEAR» отпустите обе кнопки. Все параметры от **«CH SL» по «COOL» будут иметь значения заводских установок.**

### **Диагностика неисправностей**

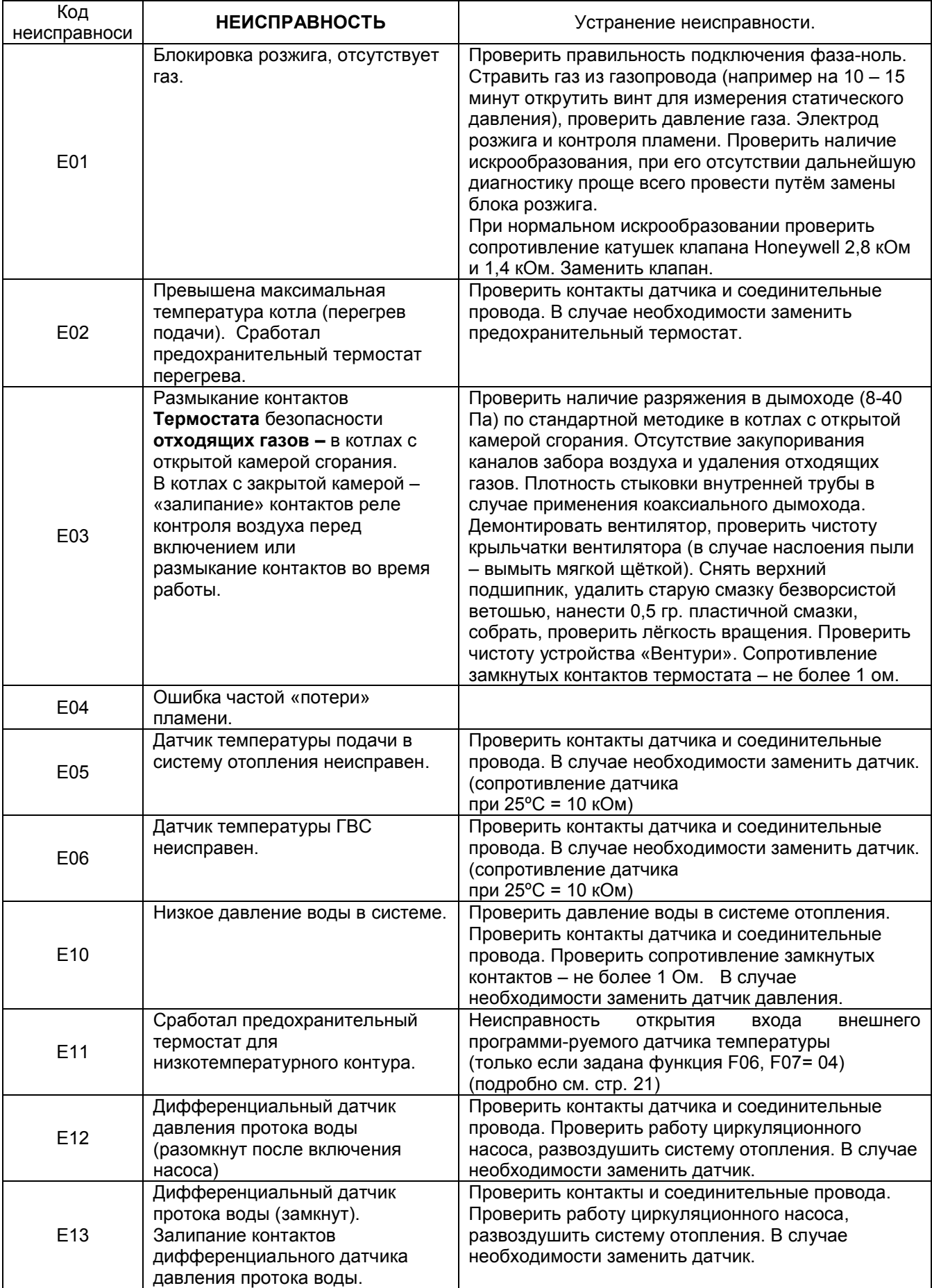

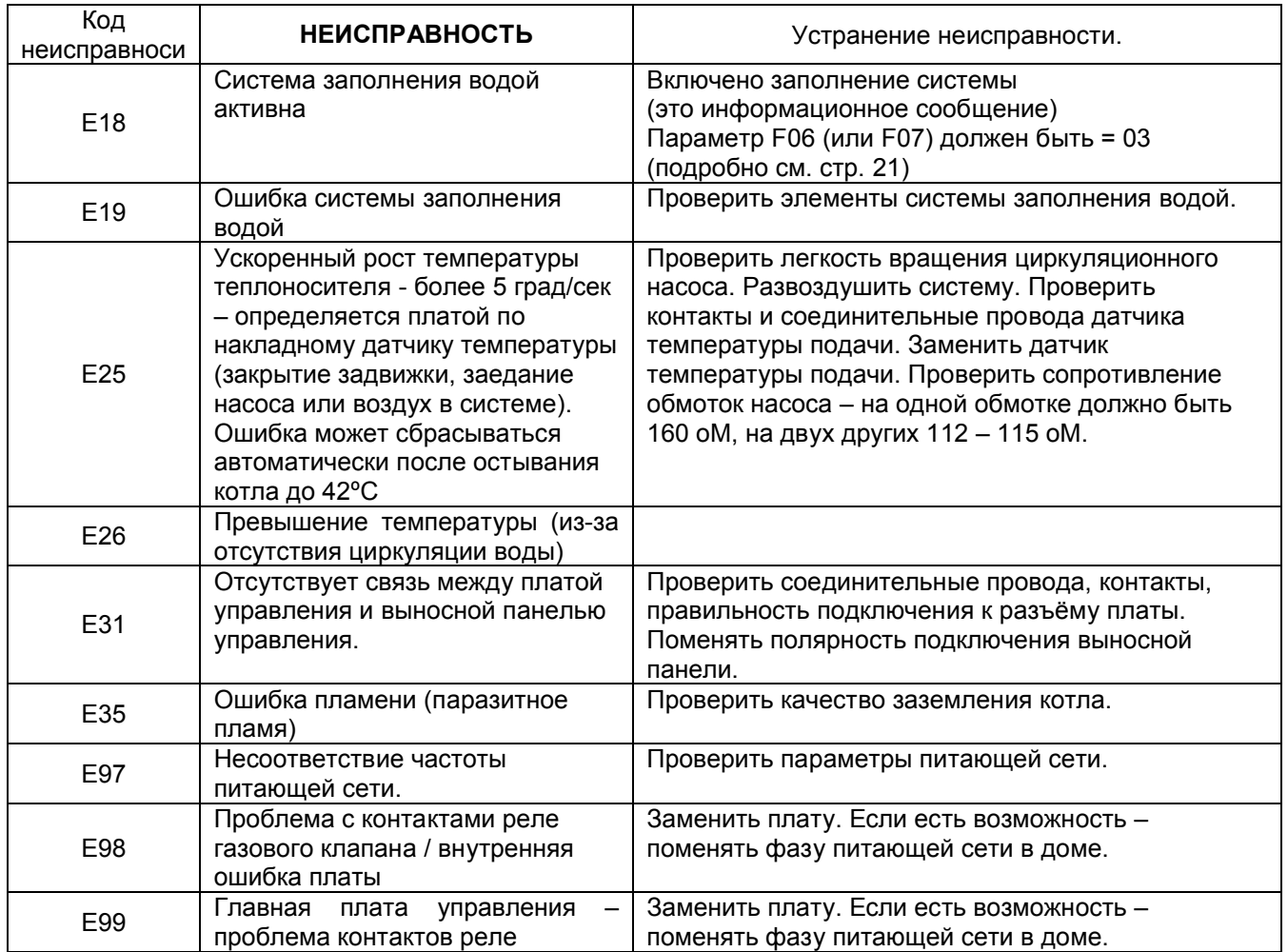

Электронная плата (DIMS 26 и DIMS 28) позволяет записать в память котла 10 последних произошедших неисправностей.

Каждая неисправность имеет свой подсчёт , который увеличивается только в случае, если она ещё раз последовательно повторилась. Такая же неисправность, но произошедшая не сразу, считается новой.

Параметры с F32 по F38 описывают временные неисправности, означающие ошибки, для которых нет необходимости производить сброс (Reset) для запуска котла ( к примеру ошибка от датчика ГВС);

Параметры с F39, F40, F41 описывают неиспрвности, которые блокируют котёл (к примеру вмешательство защитного термостата).

В памяти сохраняются ошибки произошедшие в течении 99 дней.

К примеру номер 45 означает, что 45 дней назад произошла неисправность EXX.

Информация показывается в циклической последовательности и разделяется символами (для DIMS 26 **FXX**, для DIMS 28 **─ ─ \_**).

- Номер неисправности (C00 недавняя ошибка)
- код неисправности
- количество повторившихся случаев одной и той же неисправности
- дни, прошедшие с момента появления ошибки по данный момент
- состояние системы
- фаза системы
- температура подачи на момент неисправности
- $\bullet$

**Состояние системы** определяет **режим** работы в котором находился котёл в момент, когда произошла неисправность. (например – режим работы котла: на отопление или например - режим работы котла: горелка отключена, котёл в ожидании запроса и работает насос)

- Режим ожидания (Stand-by)
- Система ГВС задействована
- Функция регулировки
- Система отопления задействована
- Включен предварительный нагрев
- Функция «Антизаморозки» системы отопления
- Функция «Антизаморозки» системы ГВС
- Функция пост-циркуляции воды в котле
- Циркуляция при перегреве

**Системная фаза** определяет, в какой ситуации находился котёл в момент

неисправности: (например – режим работы котла на отопление, а фаза может быть первой попыткой розжига, второй попыткой розжига или, допустим, фаза вентиляции между розжигом)

- Режим ожидания (Stand-by)
- Предварительная вентиляция (продув)
- Вентиляция между первой и второй попыткой розжига
- Первая попытка розжига
- Включение котла
- Блокировка
- Вторая попытка розжига
- Вентиляция между второй и третьей попыткой розжига
- Третья попытка розжига
- Поствентиляция (продув)
- Вентиляция при перегреве

Просмотр диагностики неисправностей имеют различие в методике, в зависимости от версий плат **DIMS 26** или **DIMS 28**, как описано далее:

#### **Просмотр диагностики неисправностей**

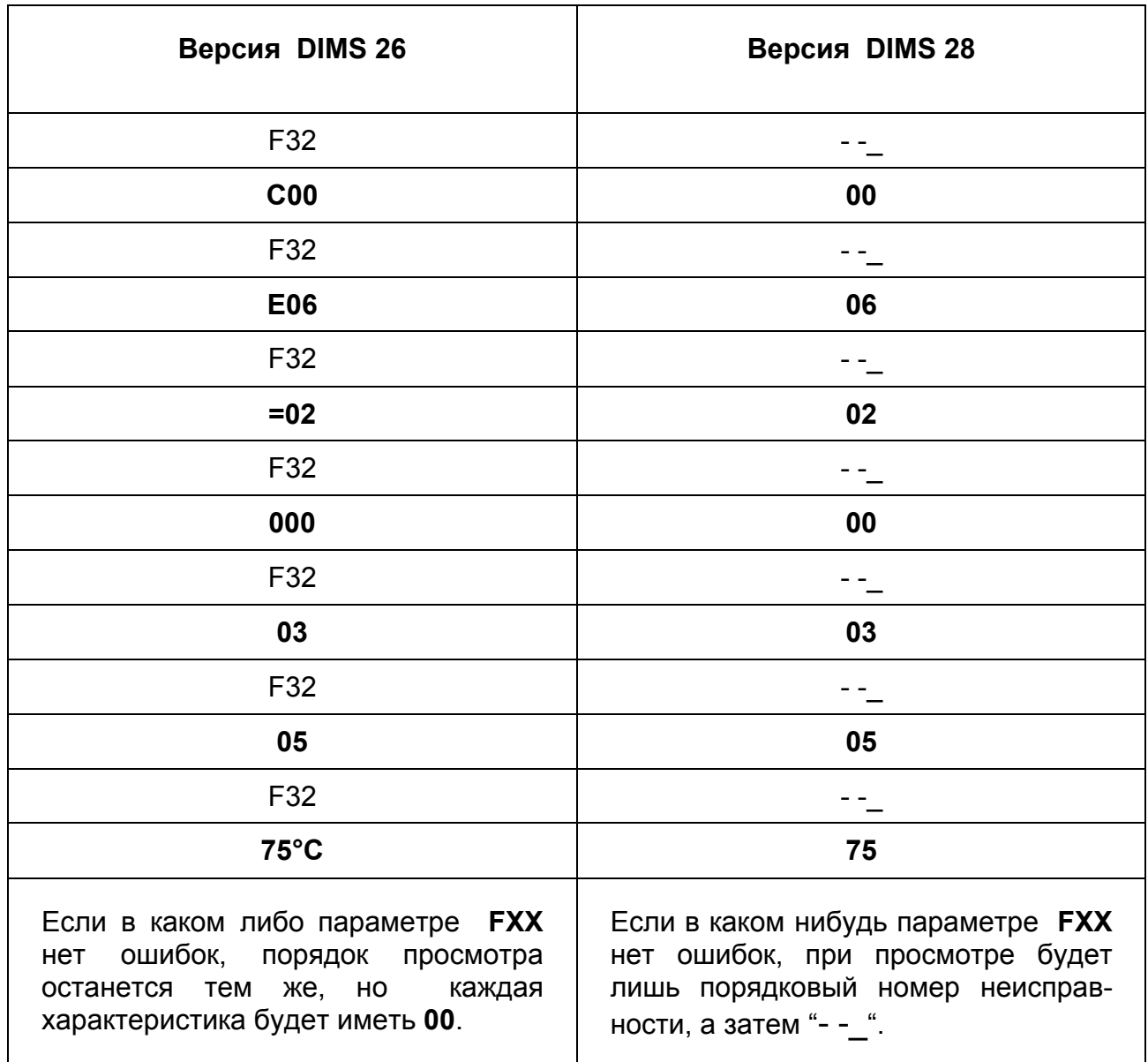

В обоих случаях, надписи "**FXX**" и "**─ ─\_**" на дисплее служат лишь для разделения информации.

### **Таблица неисправностей**

Приведённая таблица может быть использована для описания неисправностей.

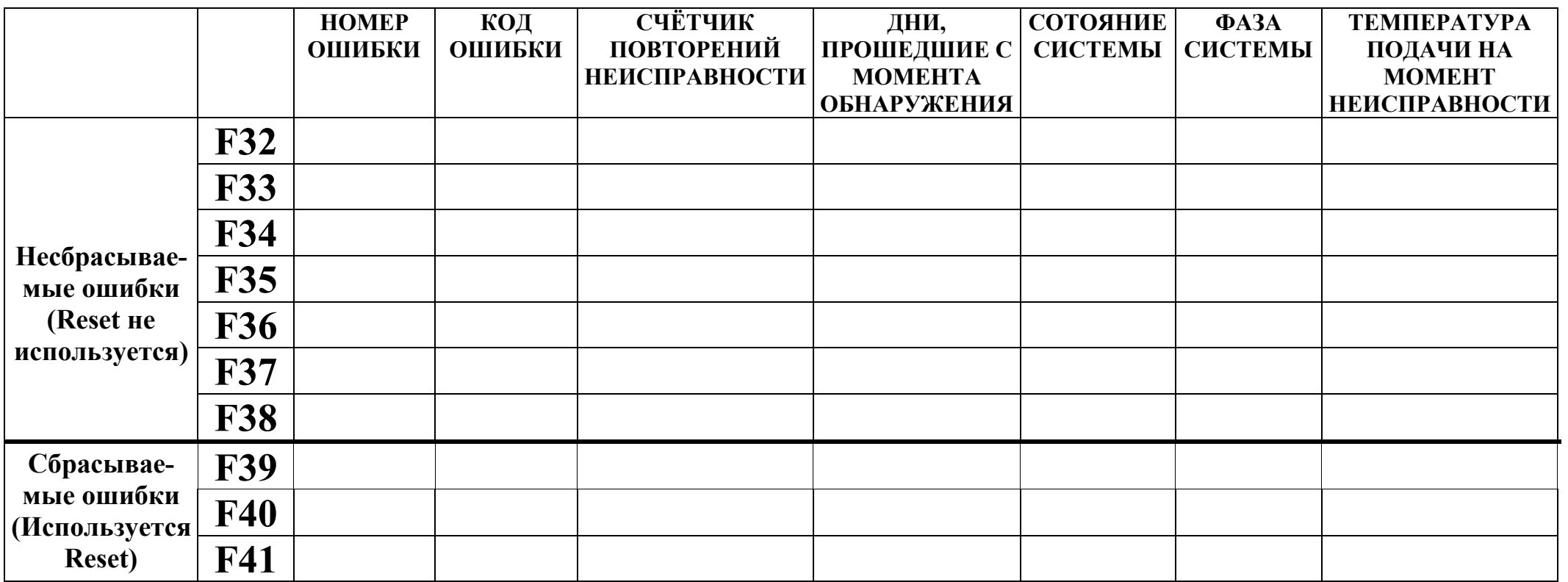

#### **Подключение платы реле** (аксессуар код KHG 7714106511) **Плата реле**

Электронные платы LUNA3 (DIMS 26 и DIMS 28) позволяют подключить плату с двумя реле замыкающими свои контакты по заданной установке. Кроме этого на плате реле имеется двухполюсный вход (Разъём **CN)** для подключения внешних датчиков и может иметь различную конфигурацию, через установочный параметр **F07.** Установка производится через параметры **F04** (реле1) и **F05** (реле2). Начальные заданные значения **F04 = 02, F05 = 04, F07 = 00.**

#### **Объяснение установочных значений параметра F04 (то же для F05)**

- **F04 = 00** Не присвоено никакого действия.
- **F04 = 01** По каждому запросу комнатного термостата 230V $\sim$  (контакты 1 2 клеммной колодки M1) контакт реле замыкается.
- **F04 = 02** По каждому запросу комнатного низковольтного термостата либо со съёмного блока (контакты 1 – 2 клеммной колодки M2) контакт реле замыкается.
- **F04 = 03** Если значение параметра F06 установлено = 02 для котла с автоматическим заполнением системы, если прессостат заполнения системы даёт сигнал на залив воды, то контакт реле замыкается, запуская электрический клапан автоматического заполнения. Если прессостат заполнения системы присоединён к контактам CN5 на электронной плате и не используется датчик уличной температуры, то необходимо установить значение параметра F06 = 02, есле же он присоединён к контактам CN2 находящимся на плате реле, то необходимо установить значение параметра F07 = 02.
- **F04 = 04** При любой неисправности контакт реле замыкается.
- **F04 = 05** При каждом запуске вентилятора контакт реле замыкается.
- **F04 = 06** По каждому запросу контура ГВС контакт реле замыкается только лишь в случаеесли значение параметра F03 = 15, 16 и 18.
- **F04 = 07** По каждому запросу контура ГВС или отопления, контакт реле замыкается.
- **F04 = 08** Если значение F12 = 05, при нажатии кнопки **P,** контакт реле замыкается на время, установленное параметром F19 (начальная установка = 7 минут).
- **F04 = 09** При наличии дистанционного пульта управления, когда активна функция программирования времени работы контура ГВС, контакт реле замыкается.
- **F04 = 10** При каждом запросе контура ГВС контакт реле замыкается.
- **F04 = 11** Не присвоено никакого действия.
- **F04 = 12** Не присвоено никакого действия.
- **F04 = 13** При каждом запросе функции охлаждения контакт реле замыкается. (только для котлов с функцией 'Cooler').

#### **Виды подключений**

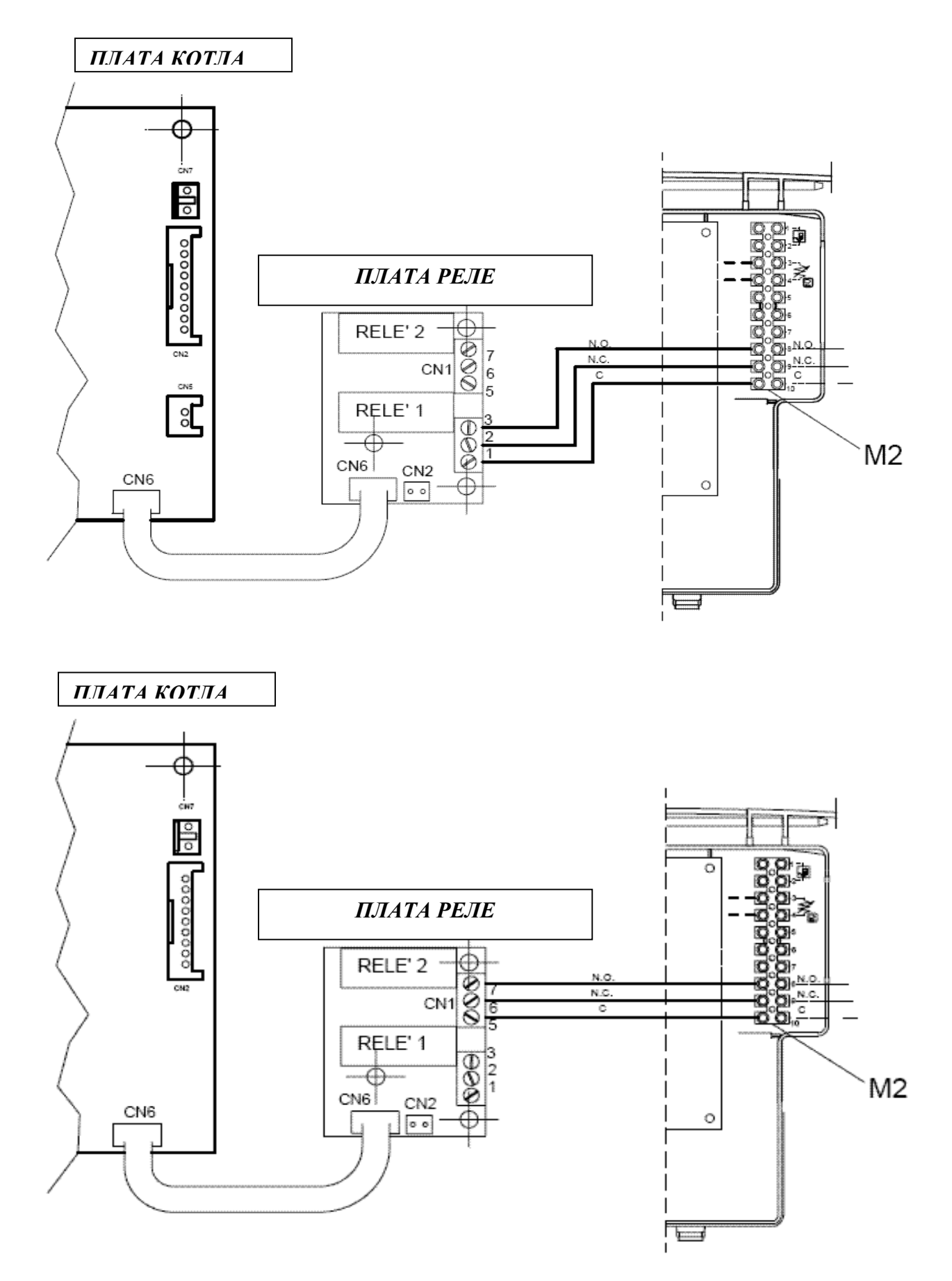

#### **Разъём CN2 на плате реле**

Разъём **CN2** на плате реле является вспомогательным входом и может иметь различную конфигурацию, через установочный параметр **F07** следующим образом:

- **00** = не присвоено никакой функции
- $01$  = не предусмотрено
- **02** = запрос на систему заполнения водой
- **03** = запрос на отопление (к примеру через телефонную линию)
- **04** = запрос от защитного термостата низкой температуры
- **05** = включение насоса загрузки бойлера ГВС.

Плата реле и присоединительные провода поставляются как дополнительные аксессуары.

#### **Разъём CN5 на плате управления котлом**

Разъём **CN5** (на плате управления) является вспомогательным входом и может иметь различную конфигурацию, через установочный параметр **F06** следующим образом: **00** = датчик наружной температуры подключен, температура подачи варьируется в зависимости от температуры на улице**.**

**01** = датчик наружной температуры подключен, но не оказывает влияния на температуру подачи котла (работает как измеритель температуры)

- **02** = запрос от системы заполнения водой
- **03** = запрос на отопление (к примеру через телефонную линию)
- **04** = термостат защиты от низкой температуры
- **05 =** запрос на включение насоса загрузки бойлера ГВС

Внешний датчик и провода подключения поставляются как аксессуары.

#### **Объяснение значений установки параметра F06 (то же для F07)**

- **F06 = 02** Этот вход предназначен для контактов прессостата заполнения водой системы, который даёт сигнал на открытие электрического клапана подсоединённого к контактам реле. Параметр F06 (или F07) должен быть = 03. В момент заполнения на дисплее или выносном пульте появляется надпись E18. Только для заполнения водой ипользуются контакты **CN2** находящихся на плате.
- **F06 = 03** Этот вход, если замкнут, включает режим отопления лишь в случае если на плате включена функция отопления и есть запрос на тепло (от комнатного термостата). Ко входу к примеру может быть подключён сигнал от телефонной линии.
- **F06 = 04** Этот вход преднозначен для подключения термостата низкой температуры, к примеру для системы теплых полов. Если контакт открывается, немедленно отключается функция отопления, на дисплее появляется надпись кода неисправности E11.

Внизу на схеме показано электрическое подключение системы с различными температурными зонами с использованием платы реле для контроля одной из зон.

Зона №1 контролируется с выносного пульта. Реле включает электрический клапан температурной зоны №1.

Значение параметра **F04 = 02** (заводская установка).

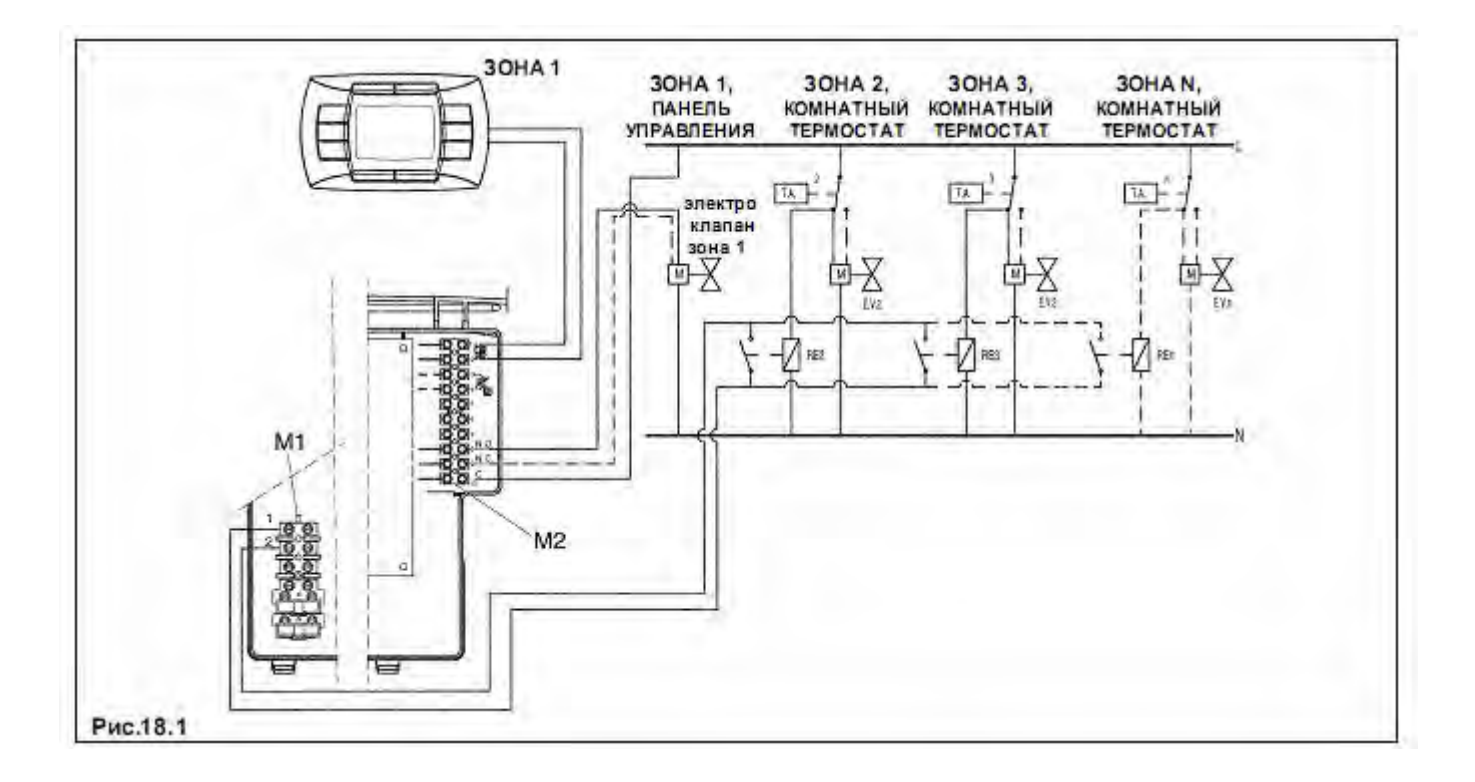

#### **Предварительный подогрев**

#### **Цель**

Улучшение комфорта в режиме ГВС.

На протяжении одного часа, после работы в режиме ГВС, температура на подаче котла поддерживается на значении, обеспечивающем быстрый подогрев расходной воды через вторичный теплообменник в случае повторного включения пользователем режима ГВС.

#### **Активация функции**

Функция активна при установленном параметре **F03 = 03.**

#### **Выключение функции**

#### **Версия DIMS 26**

При активной функции предварительного подогрева на дисплее виден мигающий символ водопроводного крана (•), во время включения режима ГВС.

Для временного отключения данной функции — нажмите и удерживайте кнопку  $P$  в течение 3 ─ 6 секунд. На дисплее появится надпись **ECO** и мигающий символ водопроводного крана  $\left( \blacktriangleright$  в течении 5 секунд.

Чтобы снова включить функцию предварительного подогрева, нажмите и удерживайте кнопку P в течение 3 ─ 6 секунд. На дисплее появится мигающий символ водопроводного крана  $\left( \blacktriangleright \right)$ .

#### **Версия DIMS 28**

- нажать на 3 секунды клавишу iP , чтобы войти в информационный режим INFO
- переходите от одной информации к другой с помощью кнопки ОК до появления HW PR
- Выберете кнопками +/-  $\mathbf{w}$  (отопление) значение параметра HW PR 0 или 1: HW PR = 0 отключение функции предварительного отопления; HW PR = 1 включение функции предварительного отопления;
- Нажмите заново кнопку iP чтобы выйти из режима INFO.

**Примечание 4:** Параметр HW PR = 2 ─ включение недельного программатора ГВС при работе котла на подогрев бойлера. Данное значение параметра (HW PR=2) не используется, если задана функция **F03 = 03**. (подробно см. стр. 12)

#### **ИСПОЛЬЗОВАНИЕ СОЛНЕЧНЫХ ПАНЕЛЕЙ**

#### **Цель**

Оптимизация комфортного использования ГВС в случае подключения газового котла и установки солнечных панелей.

#### **Включение**

Для включения функции установите **F03 = 10**

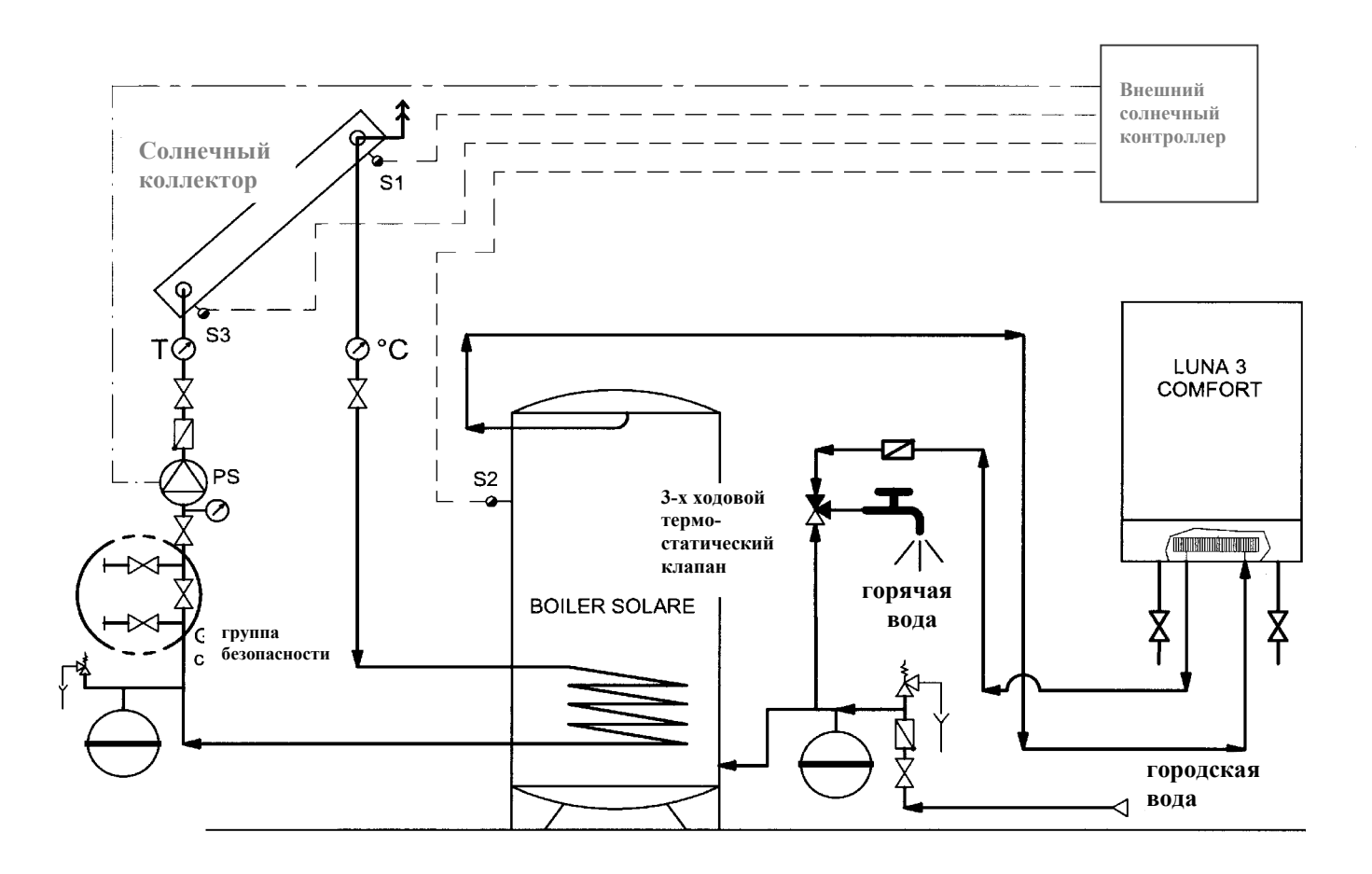

#### **Регулировка газового клапана**

#### **Версия DIMS 26**

Чтобы упростить действия по регулировке газового клапана, можно выставить функцию регулировки с командной панели котла следующим образом:

**а)** Одновременно нажмите и удерживайте кнопки  $+ \mathcal{L}_H$  -  $(III)$ ;

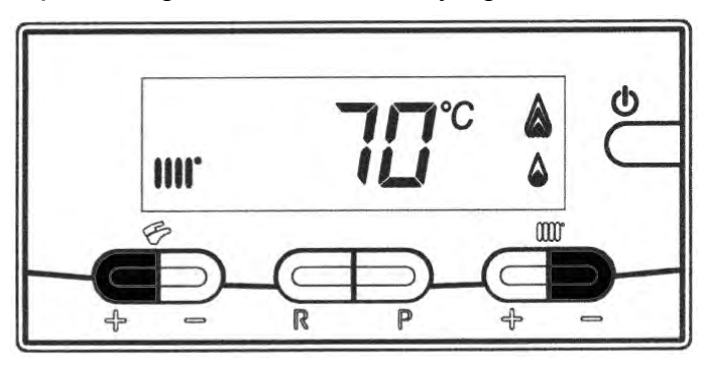

**b)** При появлении мигающих символов  $\blacktriangleright$  IIII' отпустите кнопки;

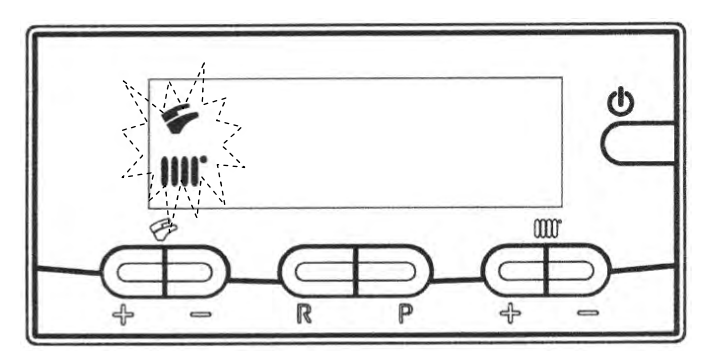

**c)** На дисплее появятся чередующиеся с интервалом в 1 секунду, символы "**100**" и **температура подачи.**

В этот момент котёл будет работать на максимальной мощности отопления (100%).

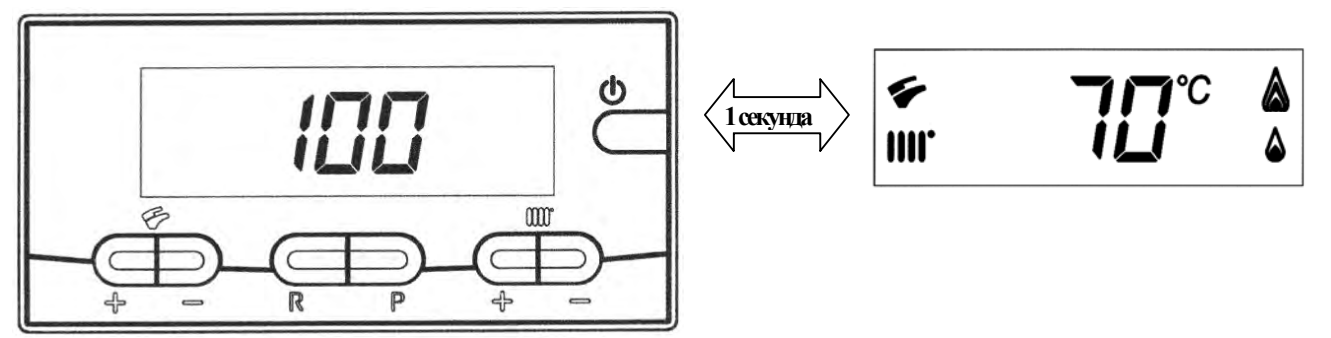

- **d)** Нажимая кнопки  $+/-$  можно задать моментальное значение (100% или 0%) мощности котла;
- **e)** Нажимая кнопки **+/-** можно задать желаемый уровень мощности котла  $(intervallo = 1\%).$

Чтобы выйти из режима, нажмите кнопку  $\Phi$ .

**Замечание:** Функция активна в течении 15 минут. По окончанию этого времени электронная плата вернётся в рабочее состояние, предшествовшее активизации функции.

#### **Версия DIMS 28**

Чтобы упростить действия по регулировке газового клапана, можно выставить функцию регулировки с командной панели котла следующим образом::

- **a)** Нжмите и удерживайте кнопку IP. При появлении мигающих символов отпустите кнопку.
- **b)** Нажмите и удерживайте кнопку  $\Phi$ , затем нажмите кратковременно кнопку  $\Theta \blacktriangleright$ , на экране появится надпись "F01" и мигающее значение параметра (10 или 20). Отпустите кнопки:

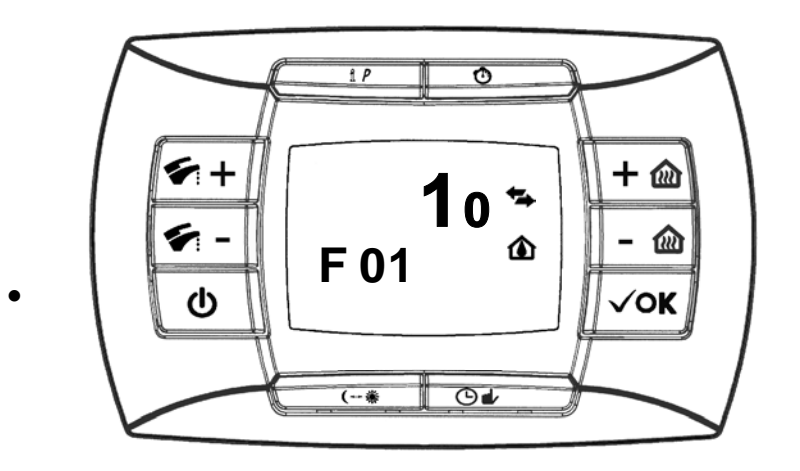

**c**) Нажимайте на кнопку +  $\blacktriangleright$  перемешайтесь по параметрам, вылелив последний параметр в списке.

Значение этого параметра "00";

**d)** Используйте кнопки  $+/-$  *(a)* для изменения значения:

 $01$  = включено:

 $02$  = выключено.

Устанавливая значение = 01 функция становится активной, на дисплее появляется значение "01" только на короткое мгновение, после чего вновь возникает надпись "00".

Нажимайте кнопку - У чтобы переместиться до параметра F13, затем используйте кнопки  $+$ /-  $\omega$  для изменения значения мощности котла.

После завершения регулировки газового клапана, вернитесь на последний параметр списка и выставте значение = 02 как описано в пункте d.

Замечание: Функция активна в течении 15 минут. По окончанию этого времени электронная плата вернётся в рабочее состояние, предшествовшее активизации функции.